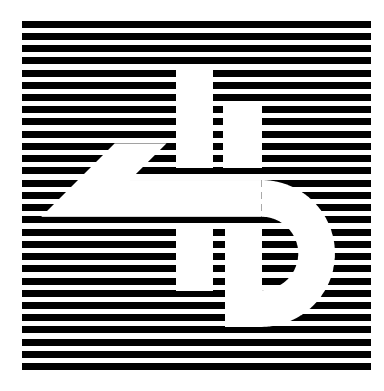

# **Carga de Ficheros On-Line de Operaciones**

## **PASAT Internet**

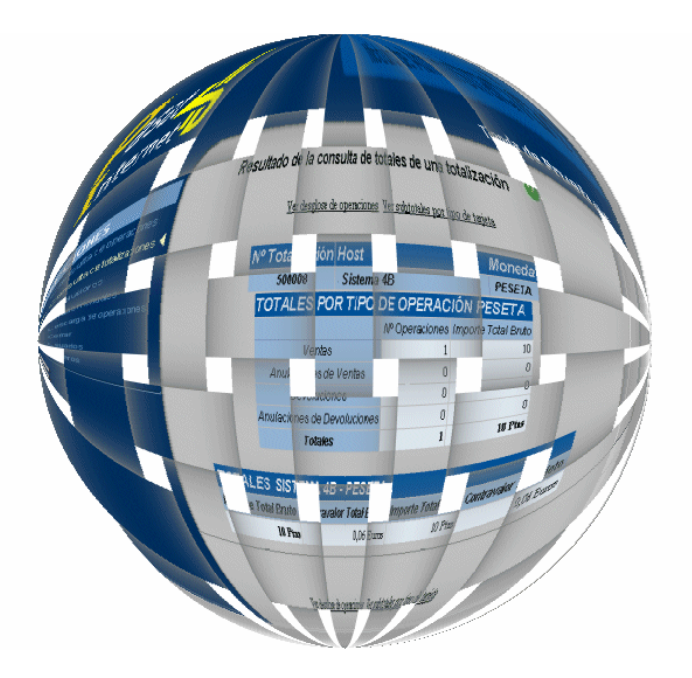

**Versión: 5.4 Fecha: 17/11/2005**

La información contenida en el presente documento es CONFIDENCIAL y propiedad de Sistema 4B, S.A., no pudiendo ser distribuida ni utilizada en modo alguno, sin consentimiento previo y por escrito de Sistema 4B, S.A.

#### **INDICE**

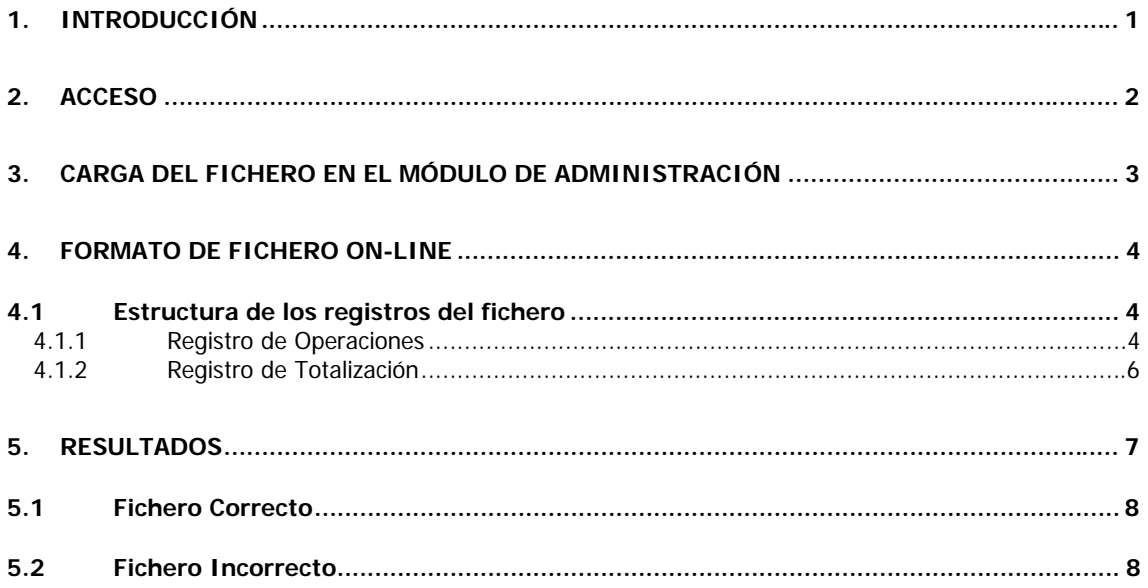

## **1. INTRODUCCIÓN**

Este documento describe el procedimiento a seguir para la carga de ficheros on-line de operaciones y su tratamiento en Sistema 4B, S.A.

En líneas generales el procesamiento de ficheros de operaciones conlleva:

- El comercio debe generar una fichero con los datos de las transacciones a efectuar. El formato del fichero se describe en este documento.
- Transmitir los ficheros Sistema 4B. Para ello se accede al Módulo de administración. Para una descripción completa de este módulo ver el apartado 6 "Módulo de Administración" del documento "Pasat Internet Manual de Acceso al Servicio".
- **Proceso del fichero en Sistema 4B.**
- Descarga de fichero respuesta (a través del Módulo de Administración).

Los ficheros de operaciones pueden contener ventas, devoluciones, peticiones de preautorización, anulaciones de preautorizaciones y confirmaciones de preautorizaciones.

La información contenida en el presente documento es CONFIDENCIAL y propiedad de Sistema 4B, S.A., no pudiendo ser distribuida ni utilizada en modo alguno, sin consentimiento previo y por escrito de Sistema 4B, S.A

## **2. ACCESO**

Todos los usuarios de Pasat Internet tienen una clave de comercio, usuario y contraseña que les permite acceder al Módulo de Administración.

Para ello, tendrán que acceder desde un navegador a la siguiente URL: https://tpv.4b.es/consultas, donde se le presentará la siguiente página:

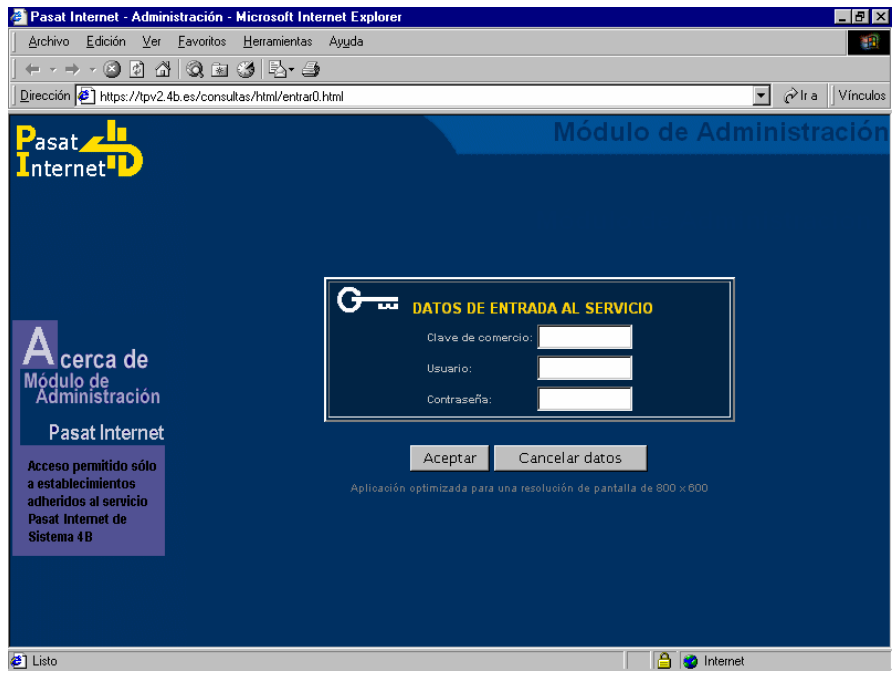

La información contenida en el presente documento es CONFIDENCIAL y propiedad de Sistema 4B, S.A., no pudiendo ser distribuida ni utilizada en modo alguno, sin consentimiento previo y por escrito de Sistema 4B, S.A

## **3. CARGA DEL FICHERO EN EL MÓDULO DE ADMINISTRACIÓN**

Una vez que se haya introducido la clave de comercio, el usuario y la contraseña se consigue el acceso al menú principal:

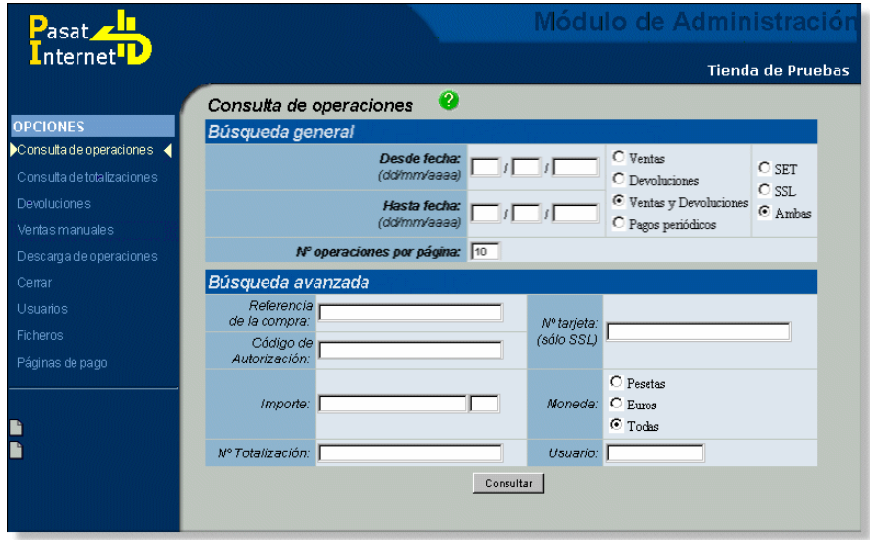

Se seleccionará la opción "*Ficheros*" del menú de la izquierda, donde se nos presenta un formulario para introducir los datos necesarios para el envío del fichero:

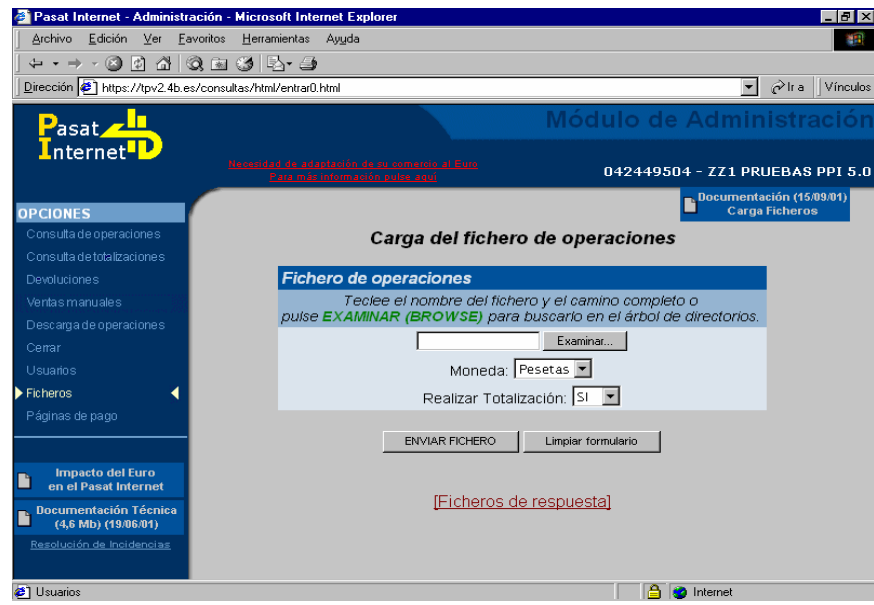

En este formulario se indicará:

 Ubicación local (en el ordenador del usuario) del fichero de entrada.

La información contenida en el presente documento es CONFIDENCIAL y propiedad de Sistema 4B, S.A., no pudiendo ser distribuida ni utilizada en modo alguno, sin consentimiento previo y por escrito de Sistema 4B, S.A

- Moneda (Pesetas o Euros): moneda en la que están expresadas las operaciones del fichero. **No es posible utilizar moneda peseta desde el 01/01/2002.**
- Si se desea que se totalicen las operaciones o no: seleccionar Si en esta opción implica que al terminar de procesar el fichero, el Pasat Internet genera un cierre, totalizando las operaciones y generando un abono al comercio.

### **4. FORMATO DE FICHERO ON-LINE**

El fichero on-line de entrada al sistema se encuentra organizado en registros de tamaño fijo (registros de operaciones), seguidos (todos y cada uno) por un separador compuesto de un *Line Feed* (0Dh) y un Carriage Return (0Ah), formato estándar de texto en el sistema operativo DOS.

**Importante: El fichero comenzará con el carácter '<', seguirá inmediatamente (sin separador) el conjunto de registros y terminará con el carácter '>'. (No se debe omitir el separador del último registro.) El carácter '>' debe ir solo (sin nada más) en la última línea.** 

#### **4.1 ESTRUCTURA DE LOS REGISTROS DEL FICHERO**

El fichero de entrada consta de una lista de Registros de Operaciones. Se puede optar entre dos tipos de registros de operaciones, uno con formato de refencia de 16 posiciones (tipo registro '01') y otro con referencia de 35 posiciones (tipo registro '02'). Ambos son válidos, pero no deben mezclarse, es decir en un fichero sólo pueden existir registros de un solo tipo.

El fichero de salida generado por el Pasat Internet, donde se recoge el resultado del procesamiento de las transacciones, tiene el mismo formato que el de entrada, donde algunos campos que se habian dejado sin utilizar se rellenan. Si en el formulario de envío se selecciona la opción de realizar totalización, el fichero de salida contendrá al final uno o varios registros adicionales del tipo denominado registro de Totalización.

#### **4.1.1 Registro de Operaciones**

Г

Cada registro del fichero de entrada posee los siguientes campos, quedan recogidos en la tabla que se muestra a continuación:

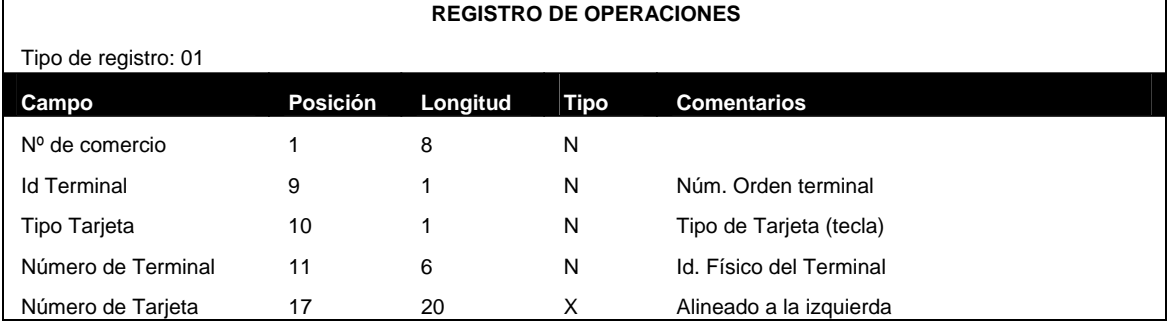

La información contenida en el presente documento es CONFIDENCIAL y propiedad de Sistema 4B, S.A., no pudiendo ser distribuida ni utilizada en modo alguno, sin consentimiento previo y por escrito de Sistema 4B, S.A

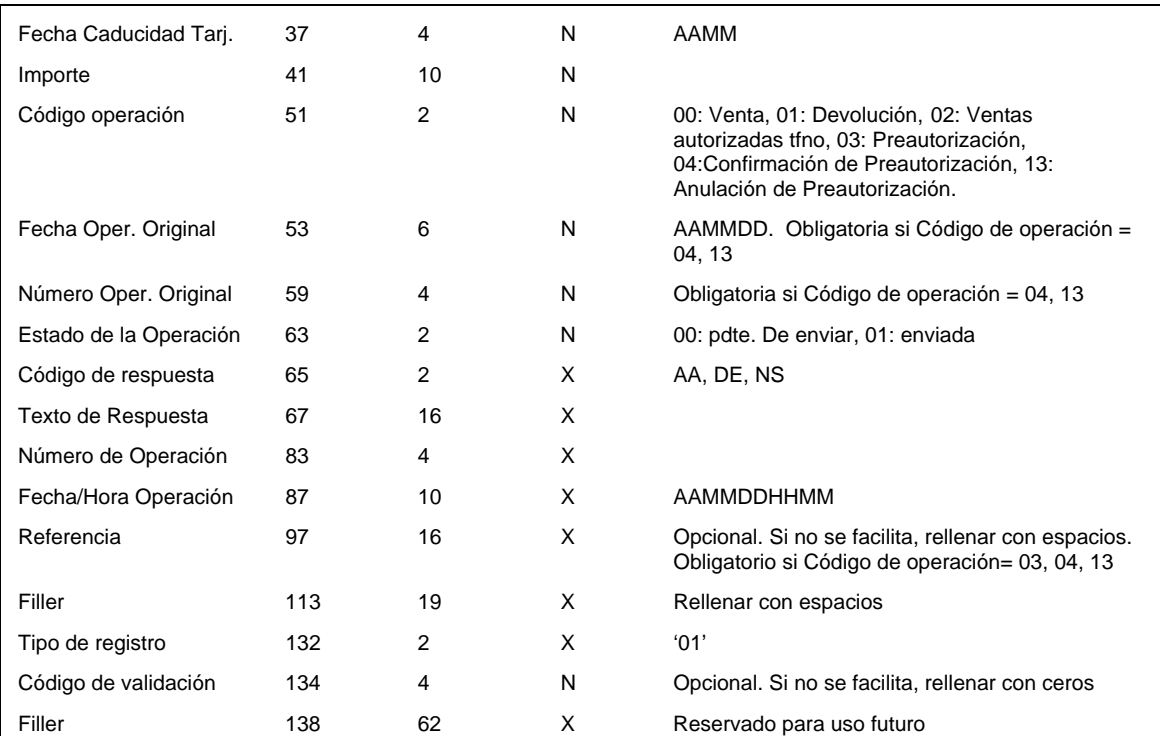

El campo "*Código de Operación*" podrá contener los valores: 00 para operaciones de Venta y 01 para operaciones de devolución. Además, para preautorizaciones podrá contener los valores: 03, 04 y 13 para operaciones de Preautorización, Confirmación de preautorización y Anulación de preautorización respectivamente.

Los campos Fecha Operación Original y Número Operación Original sólo tendrán sentido en operaciones de devolución (y sólo a efectos de compatibilidad), y en preautorizaciones, para operaciones confirmación y y junto al campo Referencia identifican unívocamente a la preautorización a confirmar u anular. En otros casos deberán ir a ceros.

Los campos Código de Respuesta, Texto de Respuesta, Número de Operación y Fecha/Hora de Operación, en el fichero de entrada estarán a blancos. Los rellenará la aplicación en el fichero de salida con los datos de respuesta recibidos del Centro de Proceso de Sistema 4B.

El campo Estado de Operación tomará los valores: 00 cuando la operación está pendiente de enviar y 01 cuando la operación se ha enviado y se ha recibido respuesta

El campo Código de Respuesta una vez procesada la transacción, tomará los siguientes valores:

- AA, transacción Aceptada por Sistema 4B
- NS, transacción no enviada (por algún error de formato…etc.)
- DE, transacción denegada por Sistema 4B

El campo Número de Operación llevará el número asignado por Sistema 4B al solicitar la autorización de la misma.

La información contenida en el presente documento es CONFIDENCIAL y propiedad de Sistema 4B, S.A., no pudiendo ser distribuida ni utilizada en modo alguno, sin consentimiento previo y por escrito de Sistema 4B, S.A

## **4.1.2 Registro de Totalización**

Cuando se realiza la operación de Totalización, se añaden al archivo uno o varios registros de tipo 'totalización' (dependiendo de los tipos de tarjetas que se envíen, Visa/Mastercard añadirán registro, otros tipos en otros registros…) que recogen los datos de la misma, y que poseen el siguiente formato:

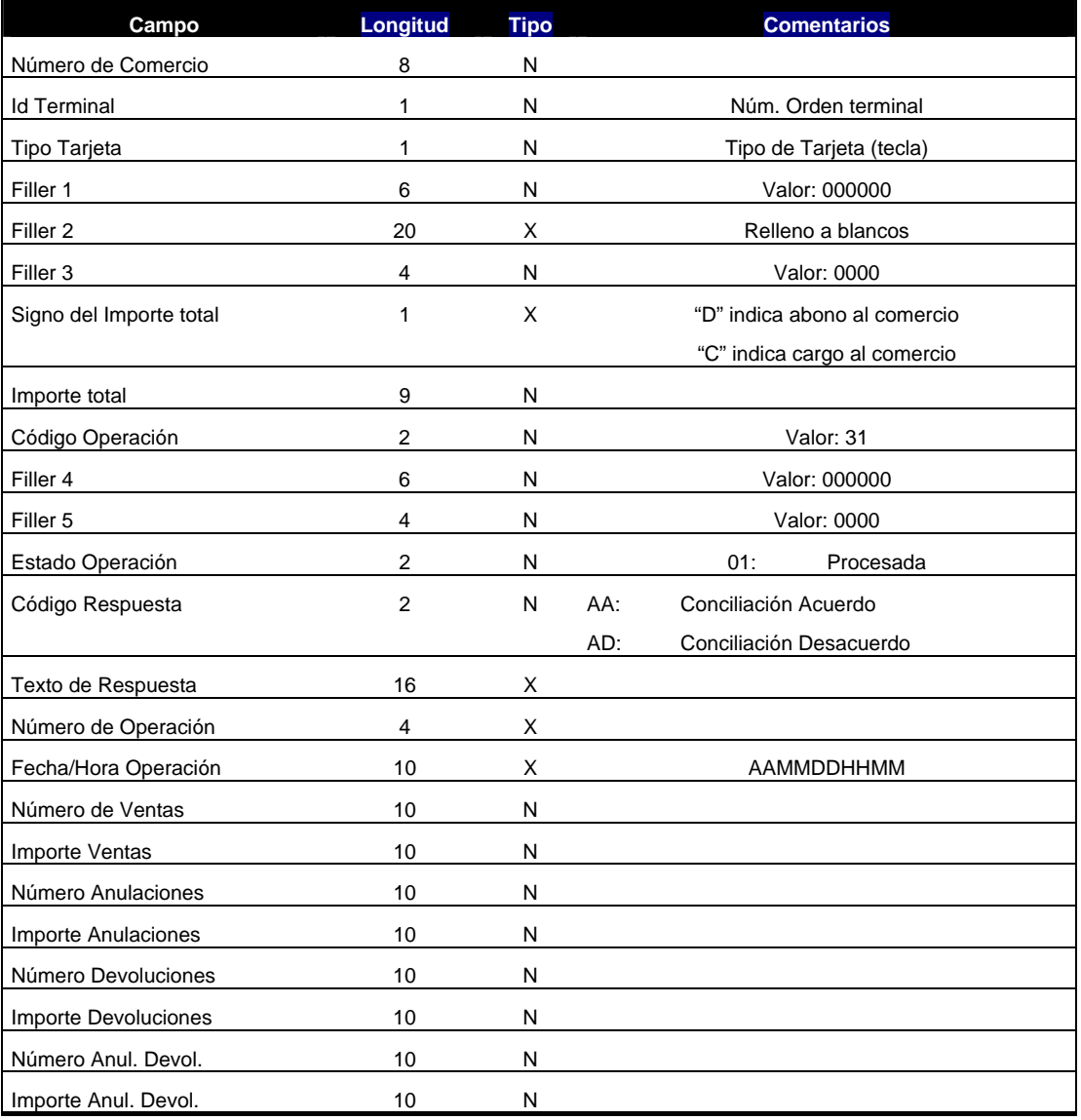

Es importante señalar que este tipo de registro incluye el valor del campo Código de Operación fijado a '31', lo que permite (entre otras cosas) diferenciarlo de los registros de operaciones.

Sólo se incluyen las operaciones que tienen carácter contable, por lo que no se contabilizan aquí las preautorizaciones (sólo las confirmaciones de preautorización, que aparecerán como ventas).

La información contenida en el presente documento es CONFIDENCIAL y propiedad de Sistema 4B, S.A., no pudiendo ser distribuida ni utilizada en modo alguno, sin consentimiento previo y por escrito de Sistema 4B, S.A

## **5. RESULTADOS**

Una vez procesado el Fichero de Operaciones por Sistema 4B, S.A., se podrán dar dos opciones:

- El fichero de entrada es correcto
- El fichero de entrada es erróneo

El resultado obtenido en cada caso se describe en las secciones siguientes.

La información contenida en el presente documento es CONFIDENCIAL y propiedad de Sistema 4B, S.A., no pudiendo ser distribuida ni utilizada en modo alguno, sin consentimiento previo y por escrito de Sistema 4B, S.A

## **5.1 FICHERO CORRECTO**

En el proceso de carga se verifica el formato del fichero y si es correcto se mostrará la siguiente pantalla:

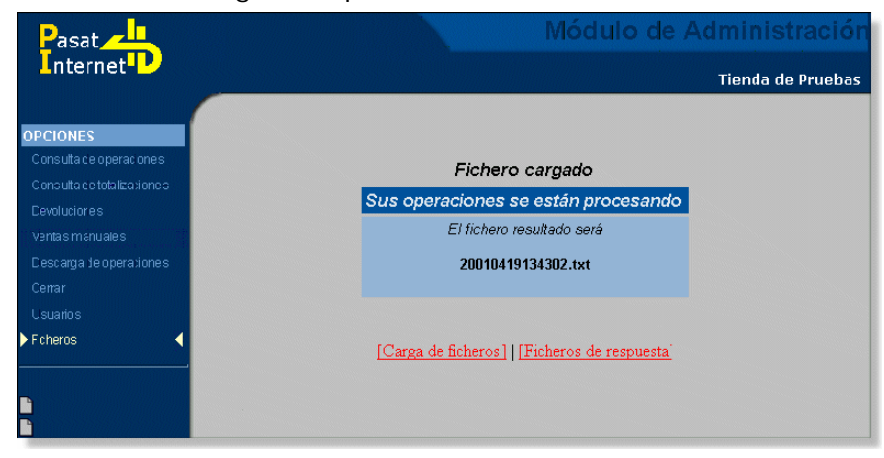

La nomenclatura de los ficheros de resultados está compuesta por la fecha del sistema en el momento de la recepción del fichero con formato aaaammddhhmmmss.txt.

Podemos ver todos los ficheros de respuesta obtenidos pulsando sobre el enlace 'Ficheros de respuesta'. Se mostrará una lista de los ficheros de resultado obtenidos para ese comercio.

**NOTA**: el tiempo de proceso hasta generar el fichero respuesta no está fijado, dependerá básicamente del tamaño del fichero y del nivel de uso del sistema.

#### **5.2 FICHERO INCORRECTO**

Se puede dar el caso de que el fichero de entrada sea incorrecto. En este caso, se mostrará una página que informará del error detectado, de forma que proporcione ayuda para detectar el problema y corregirlo.

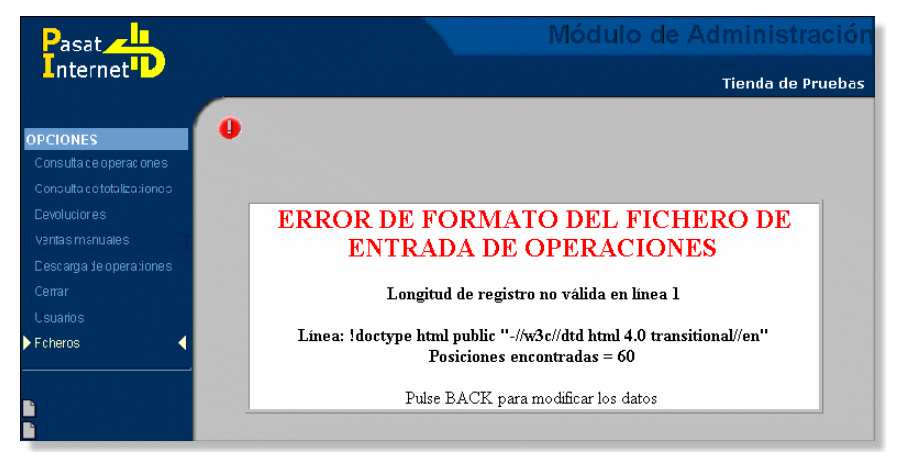

La información contenida en el presente documento es CONFIDENCIAL y propiedad de Sistema 4B, S.A., no pudiendo ser distribuida ni utilizada en modo alguno, sin consentimiento previo y por escrito de Sistema 4B, S.A